## **Návod: Web of Science**

Web of Science (WoS) od vydavatelství Clarivate je mezinárodní bibliografická a citační databáze pokrývající tisíce vědeckých časopisů, rozsáhlou sbírku knih a sborníků z konferencí napříč obory vědy, techniky, humanitních a společenských věd. Informace o publikacích jsou dostupné včetně abstraktu a citovaných referencí. Tato databáze umožňuje vyhledávání a sledování vědeckých článků z hlediska citovanosti, citovaných zdrojů, autorů či impakt faktoru časopisu. Díky WoS je možné sledovat aktuální trendy, získat přehled o nově vznikajících oblastech výzkumu nebo identifikovat přední výzkumné pracovníky, instituce a časopisy.

#### **PŘÍSTUP DO WEB OF SCIENCE**

Přístup do databáze je možný prostřednictvím [Portálu elektronických zdrojů](https://cuni.primo.exlibrisgroup.com/discovery/search?vid=420CKIS_INST:DB&lang=cs) / [Web of Science](https://cuni.primo.exlibrisgroup.com/discovery/fulldisplay?docid=alma9925591385206986&context=L&vid=420CKIS_INST:DB&lang=cs&search_scope=DBsearch&adaptor=Local%20Search%20Engine&tab=DB_search&query=title,begins_with,W&sortby=title&mode=advanced&offset=0) (PEZ), a to:

- přímým přístupem z počítačů v síti UK,
- vzdáleným přístupem Přístup / Access via: EZProxy nebo Shibboleth v takovém případě budete vyzváni k přihlášení CAS.

Dále můžete do databáze vstupovat přímo ze stránek vydavatele (<https://www.webofscience.com/>). Pokud pracujete na počítači připojeném v síti UK, dostanete se do databáze přímo. Z počítačů mimo univerzitu se do databáze dostanete tak, že na přihlašovací stránce vyberte v nabídce **Select institution** (rozbalovací menu, které spustíte kliknutím na malou šedou šipku).

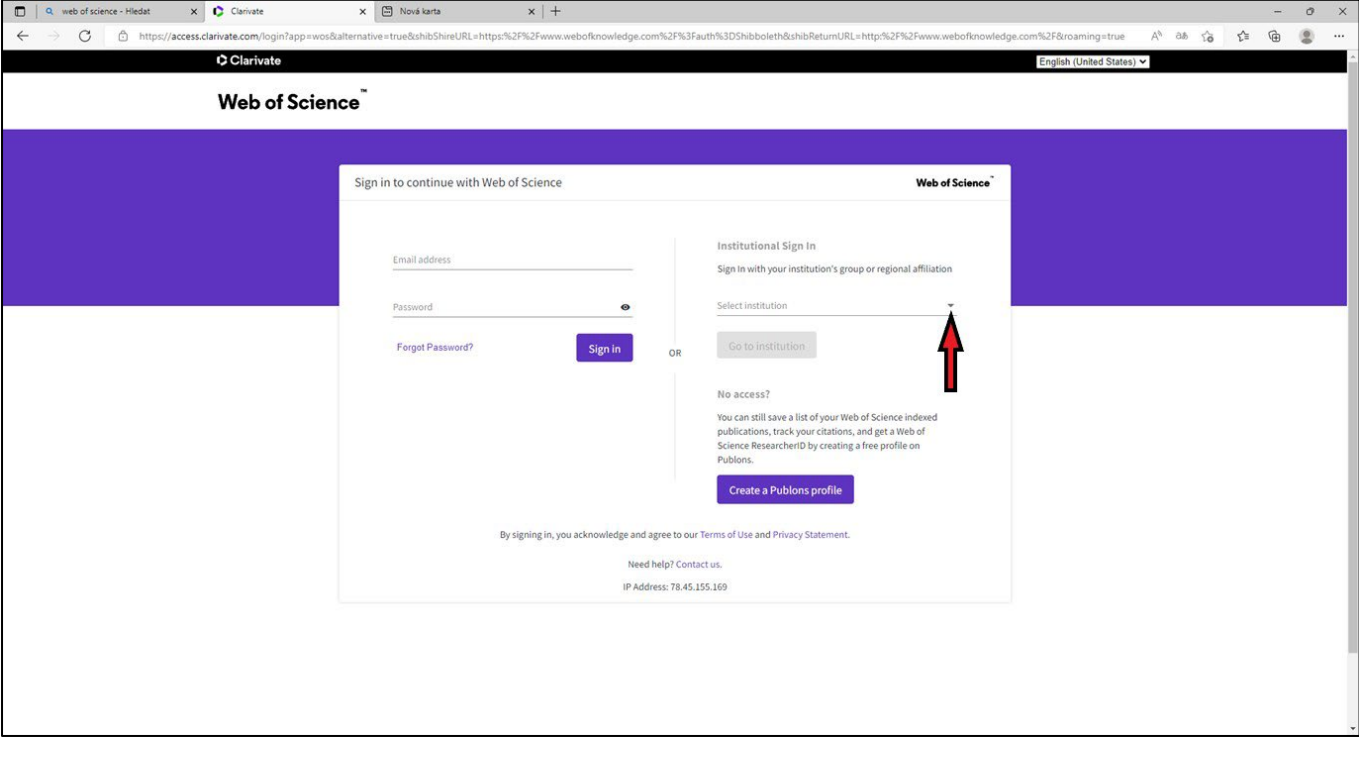

Z rozbalovacího menu vyberte **Czech academic identity federation eduID.cz**

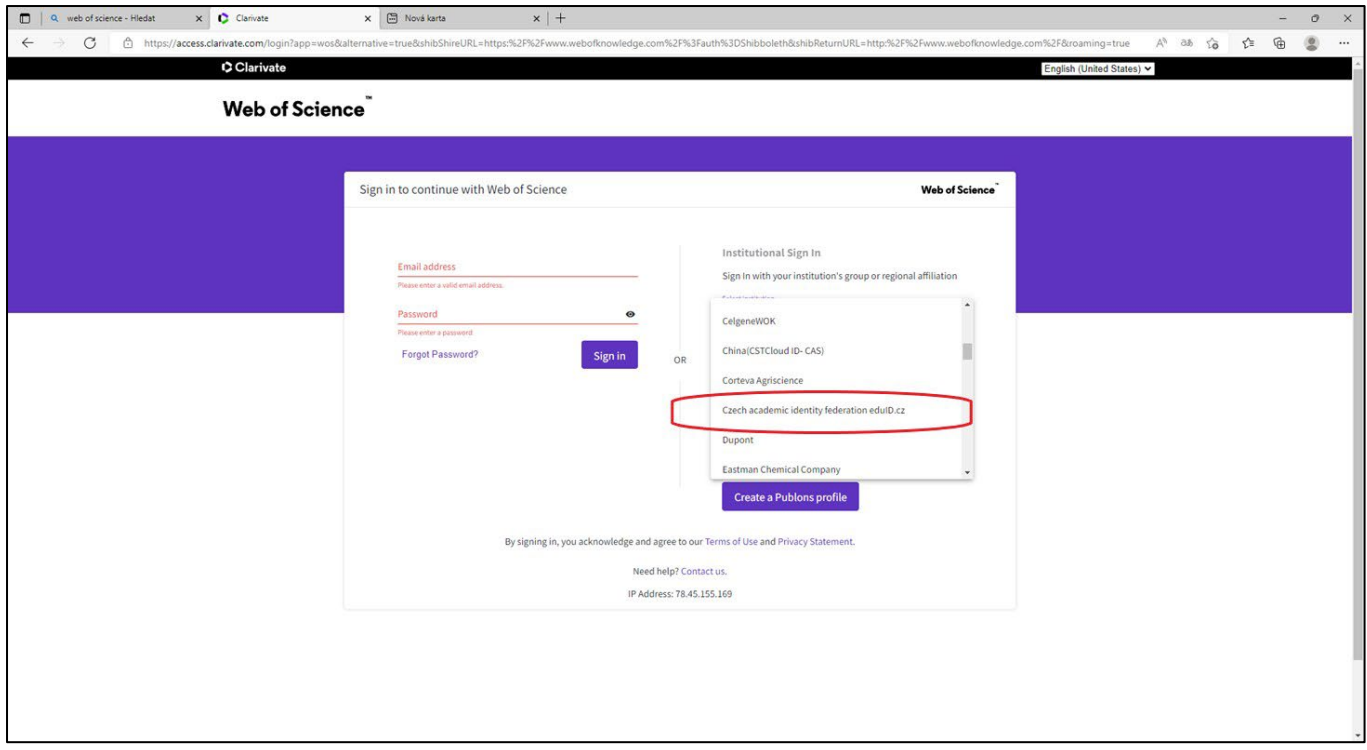

Potom vyberte z nabídky Univerzita Karlova a budete přesměrováni na přihlášení CAS.

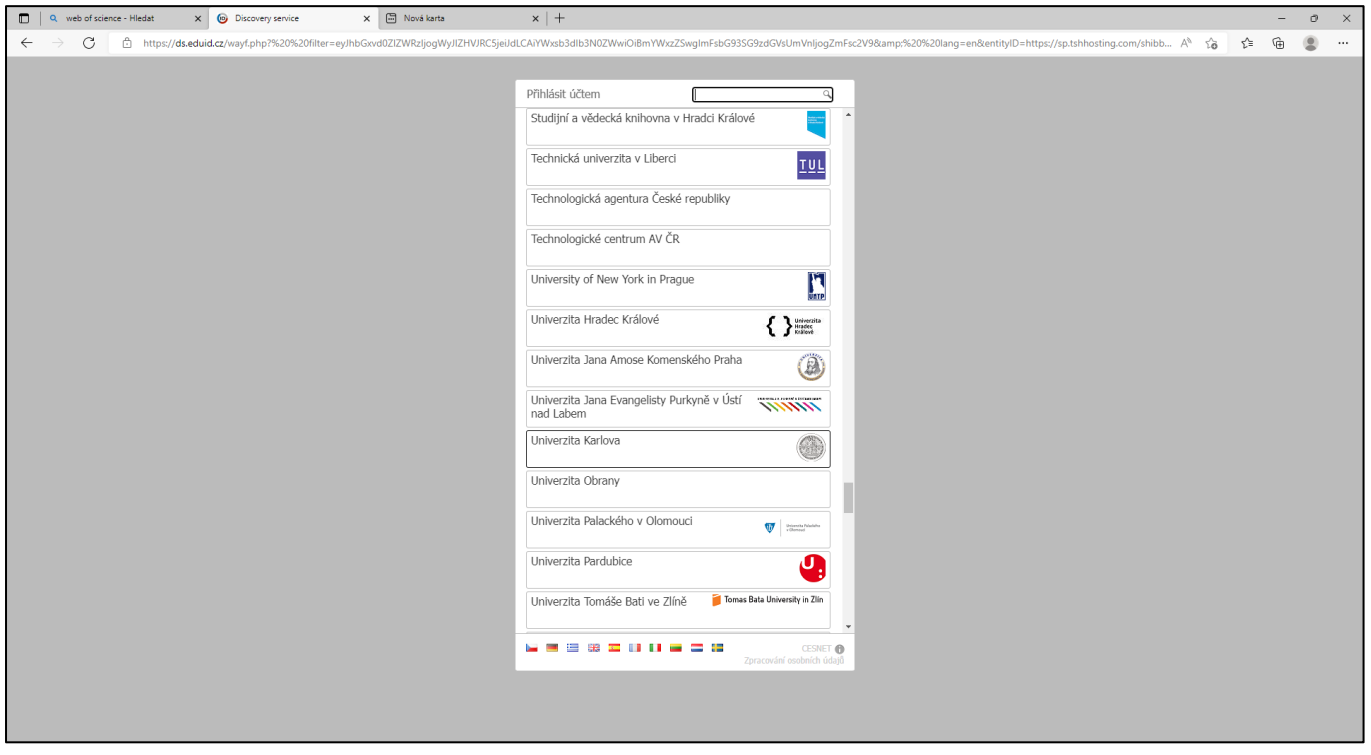

# **PRÁCE S DATABÁZÍ WEB OF SCIENCE**

Po vstupu do databáze není nikde vidět, tak jako to bývá běžné, že je uživatel přihlášen.

**Sign in** a **Register** v pravém horním rohu nejsou určeny pro samotný vstup do databáze, ale pro přístup ke službám, které práci v databázi usnadňují – nastavení alertů, ukládání vyhledávaných dotazů, vyhledávacích strategií, osobních nastavení a dalších uživatelských preferencí. Registrace je zdarma.

Web of Science (WoS) je mezinárodní bibliografická a citační databáze, není tedy primárně zdrojem plných textů i přesto, že u záznamů je nabídka získání plného textu k dispozici. K některým plným textům se lze dostat – jedná se zejména o plné texty v režimu OpenAccess nebo o plné texty, které jsou v databázích předplacených 3. LF nebo UK.

K plným textům předplaceným v rámci jiných databází se zpravidla lze takto přímo dostat pouze z počítačů v univerzitní síti, ale ani to není možné vždy. Pokud se tedy chcete dostat k plnému textu a nejde to přímo odkazem ve vyhledaném záznamu, je nutné vstoupit prostřednictvím Portálu elektronických zdrojů ([https://cuni.primo.exlibrisgroup.com/discovery/search?vid=420CKIS\\_INST:DB&lang=cs](https://cuni.primo.exlibrisgroup.com/discovery/search?vid=420CKIS_INST:DB&lang=cs)) do příslušné databáze, ve které se text nachází, a text v ní vyhledat.

Odkazy na plné texty ve vyhledaném záznamu mohou být buď v podobě **Free Full Text From Publisher** – pak je text přístupný přímo – nebo **View full text** nebo **Full Text at Publisher** – pak se jedná o texty, které nejsou volně přístupné. V záznamu je také nabídka **Context Sensitive Links**, jejím prostřednictvím budete přesměrováni na vyhledávač UKAŽ, kde uvidíte, zda je článek přístupný v některé databázi UK a zda je přístupný pro jednotlivé fakulty.

# **PŘÍSTUP DO JOURNAL CITATION REPORTS**

V Journal Citation Reports (JCR) vydavatelství Clarivate lze najít kvalitativní hodnocení vědeckých časopisů na základě citačních ohlasů. Tento doplněk databáze Web of Science je zdrojem pro získávání bibliometrických ukazatelů jako Impact Factor – faktor vlivu, Immediacy Index – index bezprostřední odezvy, Cited Half-life – citačního poločasu i řady dalších informací. Vyhledávání je možné podle názvu časopisu (i zkráceného), ISSN, kategorie, vydavatele.

Do JCR je možné vstoupit prostřednictvím [Portálu elektronických zdrojů](https://cuni.primo.exlibrisgroup.com/discovery/search?vid=420CKIS_INST:DB&lang=cs) / [Journal Citation Reports](https://cuni.primo.exlibrisgroup.com/discovery/fulldisplay?docid=alma9925586093206986&context=L&vid=420CKIS_INST:DB&lang=cs&search_scope=DBsearch&adaptor=Local%20Search%20Engine&tab=DB_search&query=title,begins_with,J&sortby=title&mode=advanced&offset=0) (JCR) a to přímým přístupem z počítačů v síti UK nebo vzdáleným přístupem EZproxy. Také je možné vstoupit do JCR přímo z Web of Science v nabídce vpravo nahoře **Products**, nebo ze stránek [https://jcr.clarivate.com/.](https://jcr.clarivate.com/) Přihlášení probíhá stejně jako u Web of Science (**Select institution/ Czech academic identity federation eduID.cz/ Univerzita Karlova**).

## **IN CITES**

Součástí nabídky Clarivate je také **In Cites Benchmarking & Analytics** – analytický nástroj, který na základě citací publikací indexovaných na rejstřících Web of Science provádí analýzy produktivity, dopadu vědeckých výstupů a benchmarking pomocí kvantitativních ukazatelů. Je vhodný pro analýzy vědeckého výkonu na úrovni jednotlivců, pracovišť, fakult i celých institucí a pro porovnání výsledků mezi jednotlivci i pracovišti. Přístup je buď z Portálu [elektronických zdrojů](https://cuni.primo.exlibrisgroup.com/discovery/search?vid=420CKIS_INST:DB&lang=cs) / InCites - [Benchmarking & Analytics](https://cuni.primo.exlibrisgroup.com/discovery/fulldisplay?docid=alma9925586094506986&context=L&vid=420CKIS_INST:DB&lang=cs&search_scope=DBsearch&adaptor=Local%20Search%20Engine&tab=DB_search&query=title,begins_with,I&sortby=title&mode=advanced&offset=0) nebo ze stránek Web of Science, případně Journal Citation Reports, v nabídce vpravo nahoře Products. Přístup je, kromě přihlášení stejného jako do Web of Science nebo JCR, podmíněn ještě bezplatnou registrací na fakultní e-mail a heslo.